CALIFORNIA DEPARTMENT OF HEALTH CARE SERVICES

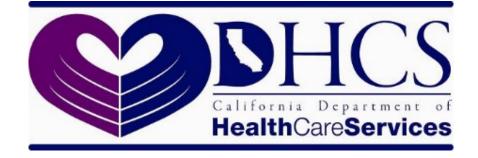

# State Level Registry (SLR) Quick Start Guide for Providers

Program Year 2018

# CONTENTS

| INTRODUCTION                                       | 3               |
|----------------------------------------------------|-----------------|
| Registering for the Medi-Cal EHR Incentive Program | 4               |
| Create an Account                                  | 5               |
| Create a Proxy Account                             | 6               |
| Proxy Home: Searching for Providers                |                 |
| Dashboard                                          |                 |
| Step 1: About You                                  | 9               |
| Contact Information                                | 9               |
| License Information                                |                 |
| Group/Clinic Participation                         | 11              |
| Step 2: Eligibility Information                    | 12              |
| Participation & Encounters                         |                 |
| Location Information                               |                 |
| Special Practice Types                             |                 |
| Provider's Patient Volumes                         |                 |
| Patient Volumes – Supporting Documentation         |                 |
| Step 3: Meaningful Use (MU)                        |                 |
| MU Stage 2 and Stage 3                             |                 |
| Reporting Periods                                  |                 |
| MU Reporting Period                                |                 |
| CQM Reporting Period                               |                 |
| Location Information                               |                 |
| EHR Certification                                  |                 |
| Stage 2 MU Requirements                            |                 |
| Stage 3 MU Requirements                            |                 |
| MU Checklist and Summary                           |                 |
| Step 4: Attestation                                |                 |
| Step 5: Submit                                     |                 |
|                                                    | ····· <b>—·</b> |

| Version Number | Date       | Notes                          |
|----------------|------------|--------------------------------|
| 1.0            | 12/29/2011 |                                |
| 2.0            | 10/10/2012 |                                |
| 3.0            | 8/30/2016  | Program Year 2015 Updates      |
| 4.0            | 12/13/2016 | Program year 2016 Updates      |
| 5.0            | 4/25/2017  | Program Year 2017 Updates      |
| 6.0            | 10/23/2017 | Program Year 2017 Updates      |
|                |            | (from 2018 Inpatient           |
|                |            | Prospective Payment System     |
|                |            | Final Rule effective 10/1/17)  |
| 7.0            | 10/25/2018 | Program Year 2018 Updates      |
| 8.0            | 6/12/2019  | Updated to include information |
|                |            | from the State Level Registry  |
|                |            | Quick Start Guide for Proxies. |

#### Introduction

The <u>State Level Registry (SLR) portal</u> is available for eligible providers to apply to the Medi-Cal EHR Incentive Program. Providers can apply for Program Year 2018 beginning June 21, 2018. Providers will be able to attest to either Stage 2 or Stage 3. Attestation to Stage 3 is optional. All providers that have attested to Meaningful Use (MU) previously will have a oneyear clinical quality measure (CQM) reporting period and will need to wait until January 1, 2019 to submit their attestations.

It is important to note that *Program Year 2016 was the last year that providers could begin to receive incentive payments.* Providers who did not receive their first incentive payment by Program Year 2016 will not be able to apply for incentive payments in Program Years 2017-2021.

Providers should review the following guide before creating an account in the SLR.

- Providers who enter the SLR will fall into three basic categories:
  - 1) Providers who are applying for the program on their own, without having been identified as group or clinic members or prequalified by DHCS,
  - 2) Providers who have been "prequalified" for the program by DHCS based on their Medicaid patient volumes in the prior calendar year, or
  - 3) Providers who have been previously identified as a member of a group or clinic by a group or clinic representative (note: groups can also be prequalified).
- Providers using a proxy representative will receive notification that information was entered on their behalf when logging in to the SLR. The provider is given the choice of accepting the information or deleting it and entering their own information.
- Proxy representatives can enter information for multiple providers (one at a time) but only one proxy representative can enter information on behalf of one provider.
- Providers should keep in mind that they can take advantage of the eligibility of the group or clinic without being obligated to assign their incentive payments to the group or clinic. According to federal regulations, providers can assign their incentive payments to an employer or other entity with which they have a contract allowing the entity to bill for their professional services. This assignment must be voluntary and is done when registering in the CMS Registration and Attestation Site. Providers who do not take advantage of the eligibility of groups or clinics can register either on their own providing patient volume data from a different practice site, or on their own providing their individual practice volumes from the group or clinic. If providers choose the latter, according to federal regulations, they will prevent other providers in the group or clinic from using the group or clinic eligibility. Providers choosing this course will be required to speak with the SLR Help Desk to make sure that they fully understand their options.
- Providers who have been prequalified by DHCS will not need to enter patient volume data (Step 2: Eligibility) when applying. Although prequalified providers have been deemed to have met the 30% Medicaid volume threshold, Meaningful Use (MU) requirements must still be met in order to qualify.

 The proxy representative entering data on behalf of providers who have been prequalified or identified as qualified with a group or clinic will find that some or all of the eligibility page data entry fields have already been completed and cannot be edited by the proxy representative.

## **Registering for the Medi-Cal EHR Incentive Program**

Registration for providers is a two-step process.

- 1. Providers must have already registered with the Centers for Medicare and Medicaid Services (CMS).
- 2. Providers must register with the California Department of Health Care Services via the <u>State Level Registry (SLR)</u>.

This quick-start guide will walk you through the State Level Registry registration process.

#### **Create an Account**

To create an account on the State Level Registry visit https://www.medi-cal.ehr.ca.gov/ and click on "Create Account."

| Connecting California for Better Health                            | State Level Registry for the<br>Medi-Cal EHR Incentive Program                                                                                                    | Context Us                                                                                                    |                       |
|--------------------------------------------------------------------|----------------------------------------------------------------------------------------------------|----------------------------------------------------------------------------------------------------|-----------------------|
| Existing Users                                                     | readed to login to the SLR $*$ indicates required fields.                                                                                                    | Need to Create an Account?  If you are a Professional, Hospital Representative, Pray Representative or Orcup Practice/Disc Representative, you can create a user account for the SLR_F you have |                       |
|                                                                    | The State Level Registry (SLR) for Provider Incestive Payments and related web sites (anch<br>as the SLR Provider Outwack page) require a minimum screen resolution of 1024-163. The | not already creded a Liber D, please select the Crede Account button<br>crede a new User D.<br>Crede Account of Crede Account button                                                            | ick "Create Account." |
|                                                                    | SLR and related web sites are least viewed with internet Explorer version 7 and above,<br>Frence, Safar, and Chrome.<br>Log In Set<br>Frence Liser E2<br>Frence Dessword?            |                                                                                                    |                       |
| Privacy Legal Accessibility<br>Copyright @2011 State of California | BUA                                                                                                    |                                                                                                    |                       |

Choose the "Professional" role and enter your NPI and TIN.

It is important to note that the NPI and TIN entered here must be the same NPI/TIN combination used to register with CMS.

| following identification information t    | NL<br>Representative, Proxy Representative or Group Practice/Clinic Representative, you can create a user account<br>o start the process of creating your user account.<br>your account please contact the Help Desk at (866) 879-0109 or at <u>SLR Helpdesk@acs-inc.com</u> | t for the SLR. Please enter the |
|-------------------------------------------|----------------------------------------------------------------------------------------------------|---------------------------------|
| P Enter the necessary informa             | tion below and click Continue. * Indicates required fields.                                                                                                    |                                 |
| What is your role?                        | O Professional     O Hospital Representative     O Group Representative                                                                                                    | Choose "professional."          |
|                                           | Oroxy representative                                                                                                    | The NPI/TIN entered here        |
|                                           |                                                                                                    | must be the same NPI/TIN        |
|                                           | New Image?                                                                                                    | used to register with CMS.      |
| Enter the letters/num<br>from the image a |                                                                                                    | new Image.                      |
|                                           | Continue Cancel and return to Login                                                                                                    |                                 |

Upon clicking "Continue," you will be prompted to verify your name and address before you can complete your registration:

| Create Account<br>Is This You?                                          |                      |
|-------------------------------------------------------------------------|----------------------|
| Name Gonzales, Speedy<br>Address 710 Quarry Cir. Gonzales CA 91510 8810 | Confirm information. |
| No, Go back 🔆 Yes, Continue 🚽                                           |                      |

|                                         | me Gonzales, Speedy                                                                                       |               |      |
|-----------------------------------------|----------------------------------------------------------------------------------------------------|---------------|------|
| Addre                                   | ss 710 Quarry Cir. Gonzales CA 91510 8810                                                                 |               |      |
| Create Login                            |                                                                                                    |               |      |
| •                                       |                                                                                                    | Createring    |      |
| Y Enter the necessary information below | / and click Create Account. • Indicates required fields.                                                  | Create your a | ccou |
| User ID *                               |                                                                                                    | username/pas  | SSWO |
| _                                       | Enter 8-20 alphanumeric characters; no spaces, no special characters.                                     |               |      |
| Password *                              |                                                                                                    |               |      |
|                                         | Password cannot be your login name or a previously used password.<br>Password must include the following: |               |      |
|                                         | * 8-20 characters                                                                                         |               |      |
|                                         | * 1 upper case letter<br>* 1 lower case letter                                                            |               |      |
|                                         | * 1 number                                                                                                |               |      |
| _                                       | * 1 of the following special characters: @# !                                                             |               |      |
| Confirm Password *                      |                                                                                                    |               |      |
| Select a Challenge Question *           | Select 💌                                                                                                  |               |      |
| Your Answer to the Challenge *          |                                                                                                    |               |      |
| Question                                |                                                                                                    |               |      |
| Phone *                                 |                                                                                                    |               |      |
| L                                       | 9999999999 (no spaces, dashes, parens)                                                                    |               |      |
| E-mail Address *                        |                                                                                                    |               |      |
|                                         | name@domain.com                                                                                           |               |      |

Create a Proxy Account If you are registering as a proxy representative, choose the "Proxy Representative" role:

| u have any questions creating your a | ccount please contact the Help Desk at (8                              | 166) 879-0109 or at <u>SLF</u> | R.Helpdesk@acs-inc.com |              |            |   |
|--------------------------------------|------------------------------------------------------------------------|--------------------------------|------------------------|--------------|------------|---|
| lentify Yourself                     |                                                                        |                                |                        |              |            |   |
| Enter the necessary information be   | low and click Continue. # Indicates requir                             | ed fields.                     |                        |              |            |   |
| What is your role?                   | O Professional                                                         |                                |                        |              |            |   |
|                                      | O Hospital Representative                                              |                                |                        |              |            |   |
|                                      | <ul> <li>Group Representative</li> <li>Proxy Representative</li> </ul> |                                |                        |              | antative " | , |
|                                      |                                                                        |                                | Choose                 | Proxy Repres | sentative. |   |
|                                      | Titai                                                                  |                                |                        |              |            |   |
|                                      | New Image?                                                             |                                |                        |              |            |   |
| Enter the letters/numbers            | *                                                                      |                                |                        |              |            |   |

|  | Enter the re | equired data | to create the | proxy re | presentative | account: |
|--|--------------|--------------|---------------|----------|--------------|----------|
|--|--------------|--------------|---------------|----------|--------------|----------|

| Proxy Contact Information                                                                         | 1                                                                                                    |                                            |
|---------------------------------------------------------------------------------------------------|----------------------------------------------------------------------------------------------------|--------------------------------------------|
| irst Name *                                                                                       | Last Hame *                                                                                                    |                                            |
| Street *                                                                                          |                                                                                                    | Enter your contact information.            |
| City *                                                                                            | State * Select V Zip *                                                                                                    | ,                                          |
|                                                                                                   | d responsibility. You will be accessing the same data entry screens that providers<br>to carry out this role and input data on behalf of providers:                                                                                                    | s use for themselves. Please check the box |
| l am an authorized proxy                                                                          |                                                                                                    |                                            |
|                                                                                                   | A message will be sent to this professional notifying them that you have enter                                                                                                    | red information on their benait.           |
| Create Login                                                                                      |                                                                                                    |                                            |
|                                                                                                   |                                                                                                    |                                            |
| PEnter the necessary information belo                                                             | w and click Create Account. * Indicates required fields.                                                                                                    |                                            |
| User ID *                                                                                         |                                                                                                    | Create your account                        |
|                                                                                                   |                                                                                                    |                                            |
|                                                                                                   | Enter 8-20 alphanumeric characters; no spaces, no special characters                                                                                                    |                                            |
| Password *                                                                                        |                                                                                                    | username/password.                         |
| Password *                                                                                        | Password cannot be your login name or a previously used password.                                                                                                    |                                            |
| Password *                                                                                        |                                                                                                    |                                            |
| Password #                                                                                        | Password cannot be your login name or a previously used password.<br>Password must include the following:<br>* 8-20 characters<br>* 1 upper case letter                                                                                                    |                                            |
| Password •                                                                                        | Password cannot be your login name or a previously used password.<br>Password must include the following:<br>* 8-20 characters<br>* 1 upper case letter<br>* 1 lower case letter                                                                           |                                            |
| Password •                                                                                        | Password cannot be your login name or a previously used password.<br>Password must include the following:<br>* 8-20 characters<br>* 1 upper case letter                                                                                                    |                                            |
|                                                                                                   | Password cannot be your login name or a previously used password.<br>Password must include the following:<br>* 8-20 characters<br>* 1 upper case letter<br>* 1 lower case letter<br>* 1 number                                                             |                                            |
| Password *<br>Confirm Password *                                                                  | Password cannot be your login name or a previously used password.<br>Password must include the following:<br>* 8-20 characters<br>* 1 upper case letter<br>* 1 lower case letter<br>* 1 number                                                             |                                            |
|                                                                                                   | Password cannot be your login name or a previously used password.<br>Password must include the following:<br>* 8-20 characters<br>* 1 upper case letter<br>* 1 lower case letter<br>* 1 number                                                             |                                            |
| Confirm Password #                                                                                | Password cannot be your login name or a previously used password.<br>Password must include the following:<br>* 8-20 characters<br>* 1 upper case letter<br>* 1 lower case letter<br>* 1 number<br>* 1 of the following special characters: @# I            |                                            |
| Confirm Password #<br>Select a Challenge Question #                                               | Password cannot be your login name or a previously used password.<br>Password must include the following:<br>* 8-20 characters<br>* 1 upper case letter<br>* 1 lower case letter<br>* 1 number<br>* 1 of the following special characters: @# I            |                                            |
| Confirm Password =<br>Select a Challenge Question =<br>Your Answer to the Challenge =             | Password cannot be your login name or a previously used password.<br>Password must include the following:<br>* 8-20 characters<br>* 1 upper case letter<br>* 1 lower case letter<br>* 1 number<br>* 1 of the following special characters: @# I            |                                            |
| Confirm Password =<br>Select a Challenge Question =<br>Your Answer to the Challenge =<br>Question | Password cannot be your login name or a previously used password.<br>Password must include the following:<br>* 8-20 characters<br>* 1 upper case letter<br>* 1 lower case letter<br>* 1 number<br>* 1 of the following special characters: @# I            |                                            |
| Confirm Password =<br>Select a Challenge Question =<br>Your Answer to the Challenge =<br>Question | Password cannot be your login name or a previously used password.<br>Password must include the following:<br>* 8-20 characters<br>* 1 upper case letter<br>* 1 lower case letter<br>* 1 number<br>* 1 of the following special characters: @ # I<br>Select |                                            |

#### **Proxy Home: Searching for Providers**

The proxy representative may enter data for one provider at a time. To search for a provider, enter the provider's NPI and TIN/SSN. This should be the same NPI/TIN that the provider used when registering with the CMS Registration and Attestation site. Click "select" after the data has been entered.

Confirm that the provider displayed is correct, then click the "Proxy" button to begin entering data. If the provider is not found, it may be because they have not registered with the CMS Registration and Attestation site.

| Inter NPI and TIN of the prov            | ider for which you wish to act as proxy, and th<br>TIN • 990000360 Select     | the provider that you will be the                                                                                                    |  |
|------------------------------------------|-------------------------------------------------------------------------------|----------------------------------------------------------------------------------------------------|--|
| Designated Provider proxy representation |                                                                               |                                                                                                    |  |
|                                          | d click the "Select" button again. <sup>°</sup> If a provider i<br>tion Site. | nfirm this. If the provider displayed is not correct, please check the NPI<br>is not found it may be because they have not yet registered with the CMS<br>s, CA 91510 |  |
| Provider List                            |                                                                               | a provider is underlined, you can click on that provider to resume data                                                                                               |  |

#### Dashboard

Upon login, you will be directed to the Dashboard where you can navigate each step of the application process. Each step must be completed before the next step is accessible.

| State Level Registry for the<br>Medi-Cal EHR Incentive Program                              | My Account Strem Manual Contact Us Logont<br>Filter are Elinghie Profession<br>ELIDELE Provider VICE<br>Control Provider 07/15/2018 06:55 A |
|---------------------------------------------------------------------------------------------|----------------------------------------------------------------------------------------------------|
|                                                                                             | Year 1 2012 Year 2 2013 Year 3 2014 Year 4 2016 Year 5 2017                                                                                 |
| Begin your Year 5 submission today!                                                         | 2. Eligibility Information                                                                                                    |
| ✓ Data has been received from the CMS Registration & Attestation Site. <u>View CMS Data</u> | 3. Meaningful Use st Context DR technology                                                                                                  |
| Provider Application                                                                        | 4. Attestation<br>Review, Pent. Spr. and Upstart the SLR. Agreement                                                                         |
| SLR Messages                                                                                | 5. Submit<br>Sent internation to the state and lock data                                                                                    |

Please note that providers cannot apply for the current year until their application for the previous year has been reviewed (and subsequently approved or denied) by the state. The provider below has been approved by the state for Year 1/2012, 2/2013, 3/2014, 4/2016, and is able to apply for Year 5/2018.

| Begin your Year 5 submission today!                                                         | 1. About You     Registration Information and CMS Registration 8 Attestation Site data |
|---------------------------------------------------------------------------------------------|----------------------------------------------------------------------------------------|
|                                                                                             |                                                                                        |
| ✓ Data has been received from the CMS Registration & Attestation Site. <u>View CMS Data</u> | 2. Eligibility Information                                                             |
| Provider Application                                                                        | 3. Meaningful Use     Hotomotor about Meaningful Use of Certified EVIR technology      |
|                                                                                             | 4. Attestation<br>Review, Pint. Sign and Uplead for SLR Agreement                      |
| <u>SLR Messages</u>                                                                         | 5. Submit<br>Seed information to the state and lock data                               |

Providers can access data from each year that they have participated in the program by clicking on the corresponding tabs on the Dashboard.

| Year 1 | 2012 | Year 2 | 2013 | Year 3 | 2014 | Year 4 | 2016 | Year 5 2018 |
|--------|------|--------|------|--------|------|--------|------|-------------|
|--------|------|--------|------|--------|------|--------|------|-------------|

# Step 1: About You

Step 1 in the SLR requires providers to enter contact information, license information, and group/clinic participation (if applicable).

| Year 1 | <sup>2012</sup> Year 2 <sup>2013</sup> Year 3 <sup>2014</sup> Year 4 <sup>2016</sup> Year 5 <sup>2018</sup> |
|--------|----------------------------------------------------------------------------------------------------|
|        | 1. About You<br>Registration Information and CMS Registration & Attestation Site data                       |
|        | 2. Eligibility Information<br>Provider Encounter Data                                                       |
|        | 3. Meaningful Use<br>Information about Meaningful Use of Certified EHR technology.                          |
|        | 4. Attestation<br>Review, Print, Sign and Upload the SLR Agreement                                          |
|        | 5. Submit<br>Send information to the state and lock data                                                    |

#### **Contact Information**

Enter the name and contact information for the contact person on the account.

For providers who have previously registered with Medi-Cal, this section will be pre-populated with the information entered from the previous year.

| 🔔 Your Informatio | n                                                                                                    |
|-------------------|----------------------------------------------------------------------------------------------------|
| page or the conta | tact information here does not change the contact information set up under the My Account<br>ct information provided to CMS in the registration process. SLR generated messages will be<br>accounts recorded for this provider. |
| Contact Details   |                                                                                                    |
| Full Name         | Gonzales, Speedy Last name, First name                                                                                                    |
| Title             | MD                                                                                                    |
| Phone Number      | * 800 123-4567<br>9999999999 (no spaces, dashes, parens)                                                                                                    |
| E-mail            | speedy.gonzales@mypra<br>name@domain.com                                                                                                    |

### **License Information**

Enter your license information, special practice type(s), and Medi-Cal Managed Care Health or Medi-Cal Dental Plan affiliation(s).

| Licens | e Detail                                                                                                    |
|--------|----------------------------------------------------------------------------------------------------|
| 0      | I have a California professional license.                                                                                                    |
|        | Licensing Board Select Licensing Board                                                                                                    |
|        | License Type                                                                                                    |
|        | License Number                                                                                                    |
|        | Do not include license type. Only enter the numbers after the license type on your certificate.                                                                                                    |
|        | numbers atter the license type on your certificate.                                                                                                    |
| 0      | I practice primarily in an Indian Tribal Clinic or a Federal Clinic and do not have a California License.                                                                                                    |
|        | Other State Select State V                                                                                                    |
|        | Other State License                                                                                                    |
|        | Number                                                                                                    |
| 0      | I do not have a California license and do not practice in an Indian Tribal Clinic or a Federal Facility.                                                                                                    |
|        |                                                                                                    |
|        | Did you perform 90% or more of your professional services in an inpatient hospital setting or an emergency room attached to a hospital in previous calendar year?                                                                                                    |
|        |                                                                                                    |
|        |                                                                                                    |
|        | O No<br>O Yes                                                                                                    |
| P      | O Yes                                                                                                    |
| Р      | Ves                                                                                                    |
| P      | O Yes                                                                                                    |
| P      | Yes Nysician Assistant I am a physician assistant (PA) and I practice in a Federally Qualified Health Center                                                                                                    |
|        | Yes  Yes  Isoma a physician assistant (PA) and I practice in a Federally Qualified Health Center (FQHC), FQHC look-a-like, Rural Health Center, or Indian Tribal Clinic that is PA-led.                                                                                                    |
|        | Yes Nysician Assistant I am a physician assistant (PA) and I practice in a Federally Qualified Health Center                                                                                                    |
| Medi-0 | Yes  Yes  Isoma a physician assistant (PA) and I practice in a Federally Qualified Health Center (FQHC), FQHC look-a-like, Rural Health Center, or Indian Tribal Clinic that is PA-led.                                                                                                    |
| Medi-C | Ves  hysician Assistant  I am a physician assistant (PA) and I practice in a Federally Qualified Health Center  (FQHC), FQHC look-a-like, Rural Health Center, or Indian Tribal Clinic that is PA-led.  Cal Managed Care Health and Dental Plans  u participate in Medi-Cal Managed Care Health and/or Dental Plans, please select all applicable plans.                                                                                                    |
| Medi-C | Yes hysician Assistant     I am a physician assistant (PA) and I practice in a Federally Qualified Health Center     (FQHC), FQHC look-a-like, Rural Health Center, or Indian Tribal Clinic that is PA-led.  Cal Managed Care Health and Dental Plans u participate in Medi-Cal Managed Care Health and/or Dental Plans, please select all applicable plans.  Access Dental Plan, Inc. Alameda Alliance for Health                                                                             |
| Medi-C | Yes hysician Assistant     I am a physician assistant (PA) and I practice in a Federally Qualified Health Center     (FQHC), FQHC look-a-like, Rural Health Center, or Indian Tribal Clinic that is PA-led.  Cal Managed Care Health and Dental Plans u participate in Medi-Cal Managed Care Health and/or Dental Plans, please select all applicable plans.  Access Dental Plan, Inc. Atameda Alliance for Health AtaMed (Pace)                                                               |
| Medi-C | <ul> <li>Yes</li> <li>hysician Assistant</li> <li>I am a physician assistant (PA) and I practice in a Federally Qualified Health Center (FQHC), FQHC look-a-like, Rural Health Center, or Indian Tribal Clinic that is PA-led.</li> </ul>                                                                                                    |
| Medi-C | Yes hysician Assistant     Iam a physician assistant (PA) and I practice in a Federally Qualified Health Center     (FQHC), FQHC look-a-like, Rural Health Center, or Indian Tribal Clinic that is PA-led.  Cal Managed Care Health and Dental Plans u participate in Medi-Cal Managed Care Health and/or Dental Plans, please select all applicable plans.  Access Dental Plan, Inc. Atameda Alliance for Health AtaMed (Pace) American HealthGuard-Dental Anthem Blue Cross Partnership Plan |

#### **Group/Clinic Participation**

The final part of Step 1 is selecting how you would like to participate in the program – with a group (if applicable) or on your own as an individual provider.

If you are part of a group/clinic, you will have the option to participate with your group/clinic and establish eligibility for the program using information entered by your group/clinic. Once the group/clinic representative creates an account and adds you as a member of their group/clinic, the group will be available for your selection as shown below. If you are part of multiple groups, all groups that you have been added to will be listed.

Alternatively, you have the option not to participate with your group/clinic and instead establish eligibility on your own.

|              | You have been identified as eligible for the program by the group(s) or clinic(s) listed below.                                                                                                    |
|--------------|----------------------------------------------------------------------------------------------------|
| b<br>p<br>fr | you would like to base your eligibility for the program on information entered by a group or clinic, select the<br>utton next to it. Establishing eligibility through a group or clinic does not obligate you to assign your<br>ayments to the group or clinic. You can also choose to establish your eligibility for the program separate<br>om a group or clinic but you will be required to enter your own patient encounter or patient panel<br>formation. |
| aila         | able Groups/Clinics                                                                                                    |
| 4            | Group Special Qualifier Notice                                                                                                    |
|              | Please note that if the group type is "Prequalified or Qualified - FQHC" you will need to practice predominantly<br>(at least 50% of your practice) in the clinic to be eligible for the program through the clinic. If the group type is<br>"Qualified – Pediatric" you will need to be a board certified or board eligible pediatrician to be eligible through<br>the group/clinic.                                                                          |
| NP           | - Group Name (Qualification)                                                                                                    |
|              | 🔘 9900000745 - Kern Care pmf5business (PreQualified - FQHC)                                                                                                    |
|              |                                                                                                    |
|              | 🔘 9200000122 - Colusa Care pmf2business (Qualified - Pediatric)                                                                                                    |

## Step 2: Eligibility Information

| Year 1 2012 Year 2 2013 Year 3 2014 Year 4 2016 Year 5 2018                                  |
|----------------------------------------------------------------------------------------------|
| 1. About You           Registration Information and CMS Registration & Attestation Site data |
| 2. Eligibility Information<br>Provider Encounter Data                                        |
| 3. Meaningful Use<br>Information about Meaningful Use of Certified EHR technology.           |
| 4. Attestation<br>Review, Print, Sign and Upload the SLR Agreement                           |
| 5. Submit<br>Send information to the state and lock data                                     |

#### **Participation & Encounters**

Note: Prequalified providers and those who choose to establish eligibility as part of a group in Step 1 will not be asked to complete this step.

Providers who have been added to a group but are electing to establish eligibility on their own have the following options:

- 1. Use patient encounters that are not affiliated with a group/clinic that has identified them as a member, or
- 2. Use patient encounters that occurred at one or more of their group/clinic locations that has identified them as a member.
  - Note: If a provider chooses this option, they will be required to specify the group/clinic from which they are using encounter volumes. This action will "close" the group and restrict other providers from using the group's volumes. Providers that choose this option will be instructed to contact the help desk at 866-879-0109 before they can proceed with submitting their attestation.

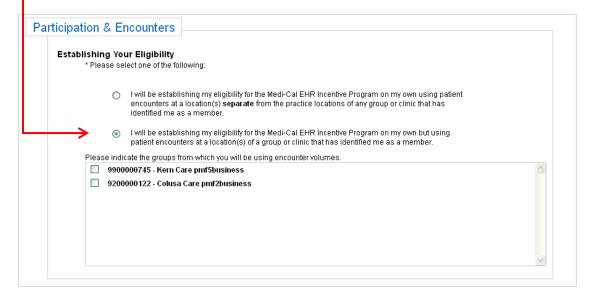

#### **Location Information**

Enter the addresses of all locations where you had patient encounters that you will use to establish your eligibility for the program. Do not enter locations where you do not want your patient encounters to be included in your Medi-Cal volume calculation.

You must check the box designating at least one location as a site at which certified EHR technology has been adopted, implemented, or upgraded.

| progi<br>You r<br>imple<br>Plea: | ram. Do not enter locations where you do<br>nust check the box designating at least o<br>rmented, or upgraded (AIU).<br>se note: if you have been prequalified bas                           | here you had patient encounters that you will use i<br>not want your patient encounters to be included in<br>ne location as a site at which certified EHR techno<br>sed on your individual practice or with a group or c<br>ertified EHR technology has been adopted, impler | n your Medi-Ćal volume calculation.<br>ology has been adopted,<br>linic, you only need to enter one |
|----------------------------------|----------------------------------------------------------------------------------------------------|----------------------------------------------------------------------------------------------------|----------------------------------------------------------------------------------------------------|
|                                  | to check the box designating this.                                                                                                    |                                                                                                    |                                                                                                    |
|                                  |                                                                                                    |                                                                                                    |                                                                                                    |
|                                  | City * Stat<br>AIU of certified EHR technology at this<br>Add Location                                                                                                    | e • Select v Zip •                                                                                                    |                                                                                                    |
| Yo                               | AlU of certified EHR technology at this Add Location Ur Location(s) The table below lists the locations you, which you have specified that you have technology. This table is for display or | site.                                                                                                    | ed EHR<br>to click on the                                                                           |

# **Special Practice Types**

Selecting certain special practice types will affect the formulas used to calculate your eligibility.

| Practice | e Types                                                                                                    |
|----------|----------------------------------------------------------------------------------------------------|
| 0        | Practice Predominantly in an FOHC, FQHC look-alike, RHC, or Indian Tribal Clinic.                                                                                                    |
|          | Select this option if you practice predominantly in an FQHC, RHC, FQHC look-alike, or Indian Tribal Clinic.<br>"Practice predominantly" means having at least 50% of your professional services delivered in the clinic<br>during a 6-month period in the last 12 months. You will not be able to count "other needy individual"<br>encounters or panel patients toward the <b>30% Medicaid + Other Needy</b> patient volume threshold unless you<br>specify that you "practice predominantly." |
| 0        | Board-certified or board-eligible pediatrician.                                                                                                    |
|          | Only select this option if you are a pediatrician and you will need to qualify for the program using the<br>special <b>20-29% Medicaid</b> patient volume allowed for pediatricians. This will result in your incentive<br>payments being only 2/3 of the payments for providers qualifying at the <b>30% or greater Medicaid</b> patient<br>volume level. Do not select this option if you will qualify for the program at the <b>30% or greater Medicaid</b><br>patient volume level.         |
| ۲        | Neither                                                                                                    |
|          | Select this option if you do not require the above special conditions to qualify for incentive payments.                                                                                                    |

 Practice Predominantly FQHC, RHC, FQHC Look-Alike, or Indian Tribal Clinic. Select this option if you practice predominantly in an FQHC, RHC, FQHC look-alike, or Indian Tribal Clinic. "Practice predominantly" means having at least 50% of your professional services delivered in the clinic during a 6-month period in the last 12 months. You will not be able to count "other needy individual" encounters or panel patients toward the 30% Medicaid + Other Needy patient volume threshold unless you specify that you "practice predominantly."

#### • Board-certified or board-eligible pediatrician.

Only select this option if you are a pediatrician and you will need to qualify for the program using the special **20-29% Medicaid** patient volume allowed for pediatricians. This will result in your incentive payments being only 2/3 of the payments for providers qualifying at the **30%** or greater Medicaid patient volume level.

#### **Provider's Patient Volumes**

# Note: For providers who choose to establish eligibility as part of a group in Step 1, this data will be pre-populated with group/clinic volumes (entered by the group/clinic representative).

In each participation year (years 1 through 6) providers must show that they meet the minimum 29.5% Medicaid Encounter volume requirement (19.5% for pediatricians) within any 90-day period from the previous calendar year, **or** in the 12-months prior to attestation. The <u>Provider Eligibility Workbook</u> is a useful resource that can assist in calculating your volumes and determining eligibility.

Providers must first choose the 90-day representative period from which patient volumes will be derived. There are two approaches available:

#### 90-day Representative Period in the Previous Calendar Year:

The representative period must start and end in the calendar year preceding the program year for which you are attesting. Note that the 90-day representative period selected must not overlap with the 90-day representative period used for your previous program year attestation.

#### 90-day Representative Period in the 12 months prior to attestation:

The representative period must start and end in the 12-month period preceding the date that the provider submits their attestation. Note that the 90-day representative period selected must not overlap with the 90-day representative period used in the previous program year attestation.

| 90 Day | / Representative Period                                                                                                    |
|--------|----------------------------------------------------------------------------------------------------|
| ۲      | <b>90-day representative period in the calendar year preceding the program year for which you are attesting</b><br>Enter the start date of the continuous 90-day representative period. The end date will be automatically<br>calculated as 90 days from the start date. The representative period must start and end in the calendar<br>year preceding the program year for which you are attesting. Note that the 90-day representative period<br>selected must not overlap with the 90-day representative period used for your previous program year<br>attestation. |
| 0      | <b>90-day representative period in the 12-month period preceding today's date</b><br>Enter the start date of the continuous 90-day representative period. The end date will be automatically calculated as 90 days from the start date. The representative period must start and end in the 12-month period preceding today's date. Note that the 90-day representative period selected must not overlap with the 90-day representative period used for your previous program year attestation.                                                                         |
| Start  | Date End Date mm/dd/ccyy Payment Year ccyy                                                                                                    |

Choose the formula that you would like to use to calculate your eligibility:

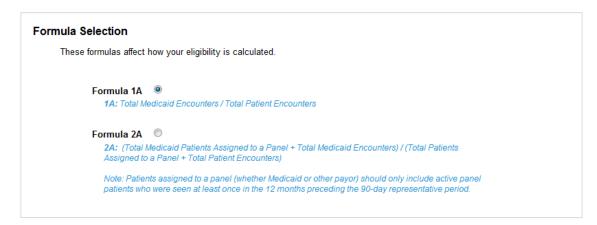

Enter your patient volumes and click "Save":

| State                                       | Total Patient<br>Encounters | Total Medicaid<br>Encounters | Action          |
|---------------------------------------------|-----------------------------|------------------------------|-----------------|
| CA                                          | 100                         | 30                           | Edit 🖉 Delete 🕷 |
| Select 🗸                                    |                             |                              | Add             |
| tient Volume Percentag<br>Formula Used : 1A | ge 30.00 %                  |                              |                 |

To qualify, providers must have a minimum of 29.5% Medicaid volumes (pediatricians can qualify for a reduced incentive payment with 19.5%-29% Medicaid volumes). Providers who practice predominantly in an FQHC, RHC, FQHC Look-Alikes, or Indian Tribal Clinics can qualify with Medicaid + Other Needy Individual volumes.

#### **Patient Volumes – Supporting Documentation**

In order to assist in the verification of the provider's Medicaid encounter volumes, providers are required to upload supporting documentation from an auditable data source (such as the provider's EHR technology or practice management system) that clearly shows the Medicaid encounters that occurred during the selected 90-day representative period. A summary page is also required in order to describe how to interpret the documentation.

For details on what DHCS deems acceptable documentation, please reference <u>Medi-Cal</u> <u>Backup Documentation Requirements</u>.

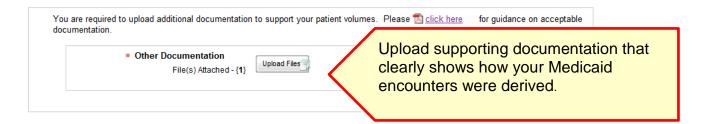

# Step 3: Meaningful Use (MU)

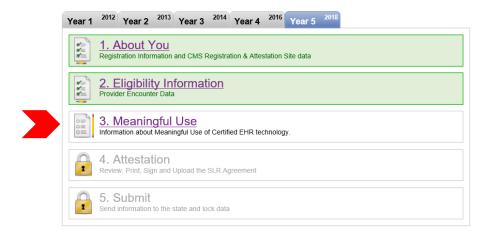

Program Year 2016 was the last year that a provider could *begin* receiving incentive payments and attest to AIU. AIU is no longer an option and all providers are required to attest to MU.

#### MU Stage 2 and Stage 3

| 3. Stage Selection                                                                                                    |  |
|----------------------------------------------------------------------------------------------------|--|
| Please select Stage 2 or Stage 3. After you save this page you will have to contact the HelpDesk (866- 879-0109) in order to change your stage selection. Ostage 2 Meaningful Use Ostage 3 Meaningful Use |  |
| Save and Continue                                                                                                    |  |

In Program Year 2018, providers have the option to attest to Stage 2 or Stage 3.

The information in this section pertains to Stage 2 MU. Information specific to Stage 3 MU will be provided in the <u>Stage 3 MU Requirements</u> section beginning on page 23.

#### Stage 2 MU Progress

The left-hand navigation menu will guide you through each MU requirement. This menu can be used to access and enter information in the MU screens prior to entering MU and CQM reporting periods. Choosing "Save & Continue" on each screen will bring you to the next item in the navigation menu. Alternately, you may skip around by clicking items in the navigation menu.

| Meaningful Use Stage 2.         MU Reporting Period         EHR Certification         Objectives         Objectives         Object | 👔 👔 About You 🔰 🖺 Eligibility Ir                                                                                                    | formation 📏 📄 Meaningful Use 🔪 🔒 Attestation 👌 🍙 Submit 🔪 Program Year                                                                                                    |
|----------------------------------------------------------------------------------------------------|----------------------------------------------------------------------------------------------------|----------------------------------------------------------------------------------------------------|
|                                                                                                    | Meaningful Use Stage 2<br>MU Reporting Period<br>EHR Certification<br>Objectives<br>Protect Patient Health Information<br>Clinical Decision Support<br>Drug-Drug & Drug Allergy Interaction<br>CPOE - Medication Orders<br>CPOE - Laboratory Orders<br>CPOE - Laboratory Orders<br>Completed<br>Called<br>Completed<br>Called<br>Completed<br>Called<br>Completed<br>Called<br>Completed<br>Called<br>Completed<br>Called<br>Completed<br>Called<br>Call | Meaningful Use Stage 2         Providers may receive incentive payments for up to six years. The first year payment can be for adopting, implementing, or upgrading certified technology or demonstrating meaningful use. Year 2-8 payments must be for demonstrating meaningful use. Payments do not need to be in consecutive years.         Image: Meaningful Use Checklist       View Summary Report         In order to demonstrate meaningful use all of the sections below must be successfully completed. Successful completion is denoted by a green checkmark. Clicking on any of the sections below will take you to that section.       MU Reporting Period         EHR Certification       Objectives         Public Health Reporting       Public Health Reporting |

The following icons will help guide you in your workflow:

| Key |                                                |
|-----|------------------------------------------------|
| Ľ   | Passed MU Requirement                          |
| ×   | Failed MU Requirement                          |
|     | Notice (open item for specific notice details) |
| 62  | In Progress                                    |

Note: Providers will not be able to submit an attestation unless all MU requirements have been met. Items that are in "in progress" or "failed" status will prohibit the provider from completing an attestation.

At any point in the process, you can click on the "Detailed Summary Report" link at the bottom of the navigation menu to access a PDF report that shows your entries for each section.

#### **Reporting Periods**

In Program Year 2018, all providers are able to use a 90-day MU reporting period regardless of which year of MU they are in.

Although providers are only required to use a 90-day reporting period, this period can be edited to be longer than 90-days by manually entering the end date in the corresponding field.

All reporting periods must fall within the current calendar year and be less than or equal to a year in length.

#### **MU Reporting Period**

# **Reporting Periods**

| MU Reporting Period           Start Date *         End Date *         Imm/dd/ccyy         Imm                                                                                                    | $\langle \rangle$ | Enter your MU Reporting<br>Period. This is 90-days for<br>Program Year 2018. |
|----------------------------------------------------------------------------------------------------|-------------------|------------------------------------------------------------------------------|
| Enter the start date for a 90-day reporting period that must start and end between January 1, 2018 and Decemb<br>The end date will be automatically calculated but can be changed so that the reporting period is more than 90-a<br>more than 365 days. |                   |                                                                              |

#### CQM Reporting Period

Providers reporting MU for the first time are required to choose at least a 90-day CQM Reporting Period. This period can be edited to be longer than 90-days by manually entering the end date in the corresponding field. The reporting period must fall within the current calendar year. Providers who have previously reported MU are required to use the full calendar year as the CQM reporting period

| CQM Rep | rting Period                                                                                                    |  |
|---------|----------------------------------------------------------------------------------------------------|--|
|         | Start Date  End Date  End End End End End End End End End End |  |

#### **Location Information**

|                                                                                                    | ram eligibility in Step 2 (w<br>ust specify the number of<br>Address | hich are displaye | d in the table below) you a | are required to add a<br>e MU reporting perio | rtified EHR technology. In additio<br>Il locations at which you practiced<br>d.<br>ber of Encounters During MU<br>Reporting Period |  |
|----------------------------------------------------------------------------------------------------|----------------------------------------------------------------------|-------------------|-----------------------------|-----------------------------------------------|----------------------------------------------------------------------------------------------------|--|
| 488 S K St<br>San Bernardino, CA 92410                                                                                                    |                                                                      |                   | -                           | Certified EHR Number of Encounters here.      |                                                                                                    |  |
| Street Address       City       State       Zip       Technology       Derived       Action         Percentage of total patient encounters at locations where certified EHR technology is available:       0.00       You must add all locations where you practice and designate the percentate of patient's records in certified EHR         • The information submitted for clinical quality measures (COMs) was generated as an output from the provider and the person submitting       of patient's records in certified EHR |                                                                      |                   |                             |                                               |                                                                                                    |  |
| The information submittee     The information submittee                                                                                                    | d for each measure includ                                            |                   | n all applicable patients.  | s, and measures app                           | licable to the provider.                                                                                                    |  |

#### **EHR Certification**

Enter the CMS EHR Certification ID for the certified technology used to demonstrate MU. In Program Year 2018, 2014, 2014/2015 COMBO, or 2015 CEHRT are acceptable to meet Stage 2 MU. Only 2014/2015 COMBO or 2015 CEHRT are acceptable to meet Stage 3 MU.

| EHR Certification                                                                                                    |                                         |
|----------------------------------------------------------------------------------------------------|-----------------------------------------|
| Your information has been saved.                                                                                                    |                                         |
| Providers must provide information demonstrating that their EHR technology is certified through the Office<br>of the National Coordinator (ONC). ONC provides a public web service that contains a list of all certified<br>EHR technology, including the name of the vendor and the product's unique certification ID, and the<br>meaningful use criteria for which the product was certified.<br>It is the provider's responsibility to ensure that the certified EHR technology code is listed on the ONC public<br>web service before attesting to the state.                                                                                                    |                                         |
| Your EHR Certification Information         CMS EHR Certification ID * 0015ES7ZX6GT6HN         1) Go to the ONC website: http://chol healthit.gov 2 <sup>3</sup> 2) Search for your product(s) and add each to the shopping cart by clicking "Add to Cart."         3) When you have added all product(s) to your shopping cart, click the "View Cart" link.                                                                                                    | Enter your CMS EHR<br>Certification ID. |
| <ul> <li>4) Click "Get CMS EHR Certification ID."</li> <li>5) Your CMS EHR Certification ID will be displayed on the screen. This is the number you will need to enter above as part of your attestation.</li> <li>6) Print the CMS EHR Certification ID page(s), because you will be required to upload the page(s) with your application.</li> <li>NOTE: ONC does not allow you to mix. Inpatient products and Ambulatory products together to represent a complete EHR solution. Additionally, if the product(s) you add to your shopping cart do not represent a complete EHR solution capable of achieving meaningful use criteria, you will not be able to click "Get CMS EHR Certification ID" in step 4.</li> </ul> |                                         |
| Attachments Supporting Documentation: You are required to attach a copy of the CMS EHR Certification ID page from the ONC website.* File(s) Attached - {1} Upload Files                                                                                                    | Upload the CMS<br>EHR Certification ID  |

#### How to find your CMS EHR Certification ID:

- 1) Go to the ONC website: <u>https://chpl.healthit.gov</u>
- 2) Search for your product(s) and click "+ Cert ID" for each of your product(s).
- 3) When you've added all product(s), click the "Get EHR Certification ID" button to retrieve your ID.
- 4) Your CMS EHR Certification ID will be displayed on the screen. This is the number you will need to enter above as part of your attestation.
- 5) Click the "Download PDF" button below your EHR Certification ID number and upload a copy of this page to your SLR application.

| esults found               |                                 |                                                      |                | Show              |                 | vesults per page      | CMS EHR Ce           | ertification ID                                                     |    |                                     |
|----------------------------|---------------------------------|------------------------------------------------------|----------------|-------------------|-----------------|-----------------------|----------------------|---------------------------------------------------------------------|----|-------------------------------------|
|                            | First Previous 1                | Next Last                                            |                | 5105              | ang up to 50    | - Teaurs per page     |                      | ce Fusion EHR 🗙                                                     |    |                                     |
| oduct Name 🗢               | Developer *                     | Edition 🖨                                            | Version        |                   |                 |                       | Base Criteria<br>100 | 0% 0%                                                               |    |                                     |
| actice Fusion EHR          | Practice Fusion, Inc.           | 2014                                                 | 3.2            | Details           | + Compare       | + Cert ID             | CQM Domain<br>100    |                                                                     | Is |                                     |
| actice Fusion EHR          | Practice Fusion, Inc.           | 2014                                                 | 3.6            | Details           | + Compare       | - Cert ID             |                      | EHR Certification ID                                                |    | This is your CMS                    |
| actice Fusion EHR          | Practice Fusion, Inc.           | 2014                                                 | 3.1            | Details           | + Compare       | + Cert ID             | * Additional ce      | ertification criteria may                                           |    | EHR Cert ID.                        |
| actice Fusion EHR          | Practice Fusion, Inc.           | 2014                                                 | 3.4            | Details           | + Compare       | + Cert ID             | submission req       | dded in order to meet<br>uirements for Medicaid<br>dicare programs. |    |                                     |
| actice Fusion EHR          | Practice Fusion, Inc.           | 2014                                                 | 3.0            | Details           | + Compare       | + Cert ID             |                      | wnload PDF                                                          |    |                                     |
| actice Fusion EHR          | Practice Fusion, Inc.           | 2014                                                 | 3.5            | Details           | + Compare       | + Cert ID             |                      |                                                                     |    |                                     |
|                            |                                 |                                                      |                |                   |                 |                       |                      | ,                                                                   |    |                                     |
| The CMS EHR C<br>Programs. | Health IT Pro                   | onds to the collection                               | on of products |                   |                 |                       | ocess for the CMS P  |                                                                     |    | s the page you are                  |
| The CMS EHR C<br>Programs. | Certification ID shown correspo | onds to the collection                               | on of products |                   | for Medicaid an |                       | ocess for the CMS    |                                                                     |    | s the page you are<br>ed to upload. |
| The CMS EHR C<br>Programs. | Certification ID shown correspo | onds to the collection<br>e added in order to<br>131 | on of products | sion requirements | for Medicaid an | nd Medicare programs. |                      |                                                                     |    |                                     |

#### **Stage 2 MU Requirements**

In order to demonstrate meaningful use, all of the sections in the navigation window must be successfully completed.

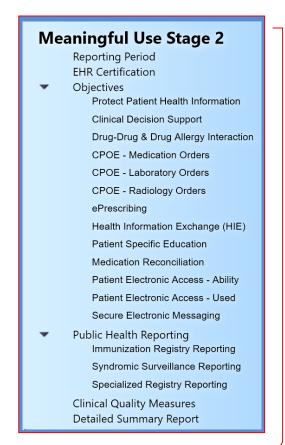

| MU Section                         | Stage 2 Provider Requirements                                                                                                    |
|------------------------------------|----------------------------------------------------------------------------------------------------|
| MU Reporting Period                | Choose a 90-day meaningful use reporting period from within the current calendar year.                                                                                                 |
| CQM Reporting<br>Period            | <ul> <li>1<sup>st</sup> Year MU – Choose a 90-day CQM reporting period from within the current calendar year.</li> <li>Subsequent Year MU – Report on a full calendar year.</li> </ul> |
| EHR Certification                  | Enter the CMS EHR Certification ID for the EHR technology that you are using to fulfill MU.                                                                                            |
| Objectives                         | Pass all 10 Objectives (13 Measures).                                                                                                    |
| Public Health<br>Reporting         | Pass 2 Measures or report on all 4 Measures without failing any measure. Exclusions do not count as failing.                                                                           |
| Clinical Quality<br>Measures (CQM) | Providers must complete 6 CQMs that are relevant to their scope of practice. Zeros may be entered in numerators and denominators.                                                      |

#### Stage 3 MU Progress

All of the steps for Stage 3 with regard to reporting periods, locations, EHR certification are the same as displayed for Stage 2 above, and will not be repeated here.

The left-hand navigation menu will guide you through each MU requirement. This menu can be used to access and enter information in the MU screens prior to entering MU and CQM reporting periods. Choosing "Save & Continue" on each screen will bring you to the next item in the navigation menu. Alternately, you may skip around by clicking items in the navigation menu.

| Meaningful Use Stage 3                               | Meaningful Use Stage 3                                                                                                    |
|------------------------------------------------------|----------------------------------------------------------------------------------------------------|
| Reporting Periods<br>EHR Certification               | Providers may receive incentive payments for up to six years. The first year payment can be for adopting, implementing, or upgrading certified technology or demonstrating meaninghu use. Year 2-6 payments must be for demonstrating meaninghu use. Year and the set of the set of |
| Objectives     Protect Patient Health Information    | pojninim mer er er enningenennigen ees. En jniene er net neek in en neeker jewe.                                                                                                    |
| Electronic Prescribing                               |                                                                                                    |
| Clinical Decision Support                            |                                                                                                    |
| Drug-Drug & Drug Allergy Interaction                 | View Summary Report                                                                                                    |
| CPOE - Medication Orders                             | Maaningful Use Checklist                                                                                                    |
| CPOE - Laboratory Orders                             | Meaningful Use Checklist                                                                                                    |
| CPOE - Diagnostic Imaging Orders                     |                                                                                                    |
| Patient Electronic Access - Ability                  |                                                                                                    |
| Patient Electronic Access - Education                | In order to demonstrate meaningful use all of the sections below must be successfully completed. Successful completion is denoted by a green checkmark. Clicking on any of the sections below will take you to that section.                                                                                                    |
| Coord of Care - Electronic Access                    | will take you to that section.                                                                                                    |
| Coord of Care - Electronic Messaging                 | Reporting Periods                                                                                                    |
| Coord of Care - Data Incorporated                    |                                                                                                    |
| HIE - Summary of Care                                | EHR Certification                                                                                                    |
| HIE - Record Incorporated                            | env ceruication                                                                                                    |
| HIE - Clinical Info Reconciliation                   |                                                                                                    |
| Public Health/Clinical Data Reporting                | Objectives                                                                                                    |
| Clinical Quality Measures<br>Detailed Summary Report |                                                                                                    |
| Detailed Summary Report                              | Public Health/Clinical Data Reporting                                                                                                    |
| ✓ Completed                                          |                                                                                                    |
| Failed                                               | Clinical Quality Measures                                                                                                    |
| In Progress                                          |                                                                                                    |
| In Progress A Notice (open item for details)         |                                                                                                    |
| - Nouce (open item iol details)                      |                                                                                                    |

The following icons will help guide you in your workflow:

| Key |                                                |
|-----|------------------------------------------------|
| Ľ   | Passed MU Requirement                          |
| ×   | Failed MU Requirement                          |
|     | Notice (open item for specific notice details) |
| 63  | In Progress                                    |

Note: Providers will not be able to submit an attestation unless all MU requirements have been met. Items that are in "in progress" or "failed" status will prohibit the provider from completing an attestation.

At any point in the process, you can click on the "Detailed Summary Report" link at the bottom of the navigation menu to access a PDF report that shows your entries for each section.

#### **Stage 3 MU Requirements**

In order to demonstrate meaningful use, all of the sections in the navigation window must be successfully completed.

| Meaningful Use Stage 3                |
|---------------------------------------|
| Reporting Periods                     |
| EHR Certification                     |
| <ul> <li>Objectives</li> </ul>        |
| Protect Patient Health Information    |
| Electronic Prescribing                |
| Clinical Decision Support             |
| Drug-Drug & Drug Allergy Interaction  |
| CPOE - Medication Orders              |
| CPOE - Laboratory Orders              |
| CPOE - Diagnostic Imaging Orders      |
| Patient Electronic Access - Ability   |
| Patient Electronic Access - Education |
| Coord of Care - Electronic Access     |
| Coord of Care - Electronic Messaging  |
| Coord of Care - Data Incorporated     |
| HIE - Summary of Care                 |
| HIE - Record Incorporated             |
| HIE - Clinical Info Reconciliation    |
| Public Health/Clinical Data           |
| Reporting                             |
| Clinical Quality Measures             |
| Detailed Summary Report               |

| MU Section          | Stage 3 Provider Requirements                                                          |
|---------------------|----------------------------------------------------------------------------------------|
|                     |                                                                                        |
| MU Reporting Period | Choose a 90-day meaningful use reporting period from within the current calendar year. |
| CQM Reporting       | 1st Year MU – Choose a 90-day CQM reporting period                                     |
| Period              | from within the current calendar year.                                                 |
|                     | Subsequent Year MU – the CQM Reporting Period is                                       |
|                     | 90-days for all participants.                                                          |
| EHR Certification   | Enter the CMS EHR Certification ID for the EHR                                         |
|                     | technology that you are using to fulfill MU.                                           |
| Objectives          | Pass all 8 Objectives (13 Measures).                                                   |
| Public Health       | Pass at least two out of five measures or attest to all                                |
| Reporting           | five measures without failing any measure. Exclusions                                  |
|                     | do not count as failing.                                                               |
|                     | The Electronic Case Reporting measure is optional for                                  |
|                     | 2018. Any EP choosing not to report this measure can                                   |
|                     | and should claim an exclusion.                                                         |
| Clinical Quality    | Providers must complete 6 CQMs that are relevant to                                    |
| Measures (CQM)      | their scope of practice. Zeros may be entered in                                       |
|                     | numerators and denominators.                                                           |

#### **MU Checklist and Summary**

At any point during the process, you can click on the "Detailed Summary Report" link at the bottom of the navigation menu to access a PDF report that shows your entries for each section. The MU checklist and summary is the same format for Stage 2 and Stage 3.

Once all MU data is complete and all items are passed (as denoted by  $\checkmark$ ), you will be able to proceed to Step 4: Attestation. You will not be able to proceed if any MU items have been failed (as denoted by  $\varkappa$ ) as this indicates that you have not met MU requirements.

| ✓ Meaningful Use Stage 2                                                                                                    | Meaningful Use Stage 2                                                                                                    |
|----------------------------------------------------------------------------------------------------|----------------------------------------------------------------------------------------------------|
| <ul> <li>Reporting Period</li> <li>EHR Certification</li> <li>Objectives</li> <li>Protect Patient Health Information</li> </ul>                                                                                                    | Providers may receive meaningful use incentive payments for 5 years by reporting information demonstrating their meaningful use of certified EHR technology. These 5 years do not need to be consecutive.                                                                                                    |
| <ul> <li>Clinical Decision Support</li> <li>Drug-Drug &amp; Drug Allergy Interaction</li> <li>CPOE - Medication Orders</li> <li>CPOE - Laboratory Orders</li> <li>CPOE - Radiology Orders</li> <li>Prescribing</li> <li>Health Information Exchange (HIE)</li> <li>Patient Specific Education</li> <li>Patient Specific Education</li> <li>Patient Electronic Access - Ability</li> <li>Patient Electronic Access - Ability</li> <li>Patient Electronic Access - Vaed</li> <li>Secure Electronic Access - Vaed</li> <li>Syndromic Surveillance Reporting</li> <li>CMS 157</li> <li>CMS 56</li> <li>CMS 50 (Recommended - Adult)</li> <li>CMS 159</li> <li>CMS 159</li> <li>CMS 159</li> <li>CMS 159</li> <li>CMS 150 (Recommended - Adult)</li> <li>CMS 150</li> <li>CMS 150</li> <li>CMS 150</li> </ul> | View Summary Report         Meaningful Use Checklist         In order to demonstrate meaningful use all of the sections below must be successfully completed. Successful completion is denoted by a green checkmark. Clicking on any of the sections below will take you to that section. <ul> <li>Reporting Period</li> <li>EHR Certification</li> <li>Objectives</li> <li>Public Health Reporting</li> <li>Clinical Quality Measures</li> </ul> |
| <ul> <li></li></ul>                                                                                                    | Congratulations!<br>You have successfully completed the requirements for Meaningful Use. You may continue to<br>Continue to Attestation                                                                                                    |
|                                                                                                    | will be allowed to proceed to<br>Step 4: Attestation.                                                                                                    |

#### **Step 4: Attestation**

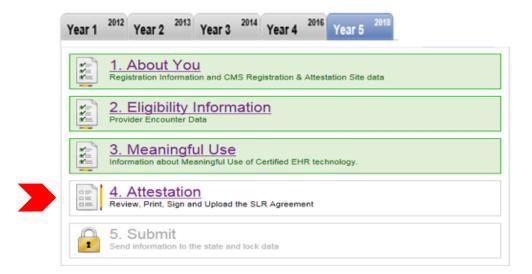

Providers will be required to print, physically sign, and upload their Provider Attestation.

| 4. Review, Sign, and Attach Attestation                                                                                                    |                                                                                                    |
|----------------------------------------------------------------------------------------------------|----------------------------------------------------------------------------------------------------|
| Review and attach your signed attestation below. • Indicates required fields.                                                                                                    |                                                                                                    |
| Step 1: Print to Sign Attestation         Please carefully review the information you entered in support of your attestation and sign.         Int and Sign Attestation         If you do not have a PDF reader, you can be upload one for free from Adobe at: <a href="http://get.adobe.com/red">http://get.adobe.com/red</a> | ader. 🗗                                                                                                    |
| Step 2: Scan and Upload Signed Attestation<br>After you have signed your attestation, please attach the signed copy for submission to the State and co<br>If you have a problem attaching your document, please contact our Heip Desk at (860) 929-0109 for as:                                                                |                                                                                                    |
| Locate Signed Attestation Upload Files                                                                                                    |                                                                                                    |
| File(s) Attached - {0}                                                                                                    | Annual Care Services                                                                                                    |
| After you have attached your signed attestation and saved this page, you will not be able to ge make changes.<br>If for any reason you need to change your information, please contact the help desk at (866)87 assistance.                                                                                                    | Device Attestation     Provider Attestation     Provider Attestati |
| Save Save And Continue Cancel and Delete Change                                                                                                    | Total Medical encounters: 30  1 Jan attesting that the CMS conflication ID provided, 1314601RCODERATis the correct number that represents the LHH system or combination of conflict DHI modules that have been adopted, inplemented or upgraded for my practice.                                                                                                    |
| Please note: Providers that have received technical assistance from                                                                                                    | The following backford () (Varie where my patient encounters accurred that are used to establish my eligibility for the Medi-<br>Ca UH IN receiver Program:     12 3 Purple Dr. Secrements CA 12211     1am attesting that all back 50% of my studia patient encounters are from locations where certified DNR technology is available.     1am intending that all back for manufaid taue measures is based on encounters that document all my pactice locations where<br>confine (intending that all back for manufaid) and measures is based on encounters that document all my pactice locations where<br>confine (intending that all back location); where certified DNR technology is available.     The following are my particle locations () where<br>certified () this document and the counter () where certified DNR technology is available.                                                                                                    |
| the California Technical Assistance<br>Program (CTAP) may have an                                                                                                    | 123 Purple Dr. Peas DRC: TRI<br>Sacramento, CA 12321. MU Encounters Count: 657                                                                                                    |
| additional signature section on<br>their attestation acknowledging<br>receiving this service. Signing this                                                                                                    | Lam attesting that the information submitted for meaninghi use is accurate and complete for numerators, denominators,<br>exclusions, and measures applicable to my practice submitted for the 10th reporting period from 08/02/2015 to 10/02/0315.<br>My percentage of patient with version disc neithfield fith tendongly: 15:00,00% (was generated as an output from my<br>practice's versifield BHI tendongly.<br>2000 Hisporting Start Date: 03/02/2015<br>2000 Hisporting End Date: 03/02/2015<br>2000 Hisporting End Date: 03/02/2015                                                                                                    |
| section is voluntary and does not affect a provider's eligibility for the                                                                                                    | Initials: Page: 1 8/23/2016                                                                                                    |

Medi-Cal PI Program.

On the final pages of the Provider Attestation, providers are advised that any incentive payments based on fraudulent information may be subject to recoupment. Providers also

acknowledge that. should additional information be needed, that responses will be Health Care Services returned in a timely manner. As noted below, **Provider Attestation** two areas on the attestation are optional. . I understand that any incentive payments found to have been made based on fraudulent information or attestation may be recouped by the State. Initials are not required unless the provider I understand that the EHR incentive payments will be treated like all other income and are subject to Federal and State laws decides to do so. regarding income tax, wage garnishment, and debt recoupment Lacknowledge the requirement to cooperate in good faith with ONC direct review of my health information technology certified under the ONC Health IT Certification Program if a request to assist in ONC direct review is received. If requested, I have cooperated in good faith with DNC direct review of my health information technology certified under the ONC Health IT Certification Program as autoniced by 45 CFR part 120, subpart E, to the extent that such technology meets (or can be used to meet) the definition of CEHRT, including by permitting timely access to such technology and demonstrating its capabilities as implemented and used by me in the field. • I have not knowingly and willfully taken action (such as to disable functionality) to limit or restrict the compatibility or interoperability of certified EHR technology. I have implemented technologies, standards, policies, practices, and agreements reasonably calculated to ensure, to the greatest extent practicable and permitted by law, that the certified EHR technology was, at all relevant times [/] Connected in accordance with applicable law; (ii) Compliant with all standards applicable to the exchange of information, including the standards, implementation specifications, and certification criteria adopted at 45 CFR part 170; (iii) Implemented in a manner that allowed for timely access by patients to their electronic health information: and (iv) Implemented in a manner that allowed for the timely, secure, and trusted bi-directional excha structured electronic health information with other health care providers (as defined by 42 U.S.C. 300);(3)), including unaffiliated providers, and with disparate Certified EHR technology and vendors. . I have responded in good faith and in a timely manner to requests to retrieve or exchange electronic health info including from patients, health care providers (as defined by 42 U.S.C. 300)[3]), and other persons, regardless of the requestor's affiliation or technology vendor. Please note: The items listed as Optional Attestation Items (please initial) optional attestation items are \_\_\_\_\_\_ I acknowledge the option to cooperate in good faith with ONC-ACB surveillance of my health information technology certified under the ONC Health IT Certification Program if a request to assist in ONC-ACB surveillance is received; optional. Initials are not required. and If requested, I have cooperated in good faith with ONC-AC8 surveilance of my health information technology certified under the ONC Health IT Certification Program as authorized by 45 CFR part 170, subpart E, to the extent that such technology meets (or can be used to meet) the definition of CEHRT, including by permitting timely access to such technology and demonstrating capabilities as implemented and used by me in the field.

Once the provider uploads and saves the attestation, the previous steps become un-editable and the account will be in view-only mode.

### Step 5: Submit

| Year 1 | 2012 | Year 2                  | 2013          | Year 3      | 2014     | Year 4         | 2016 | Year 5 | 2018 |  |  |  |
|--------|------|-------------------------|---------------|-------------|----------|----------------|------|--------|------|--|--|--|
|        |      | ut You                  | and CMS R     | egistration | & Attest | ation Site dat | la   |        |      |  |  |  |
|        |      | bility In               |               | ion         |          |                |      |        |      |  |  |  |
|        |      | ningful<br>about Meani  |               | Certified I | EHR tech | nnology.       |      |        |      |  |  |  |
|        |      | station<br>nt, Sign and | Upload the S  | SLR Agree   | ment     |                |      |        |      |  |  |  |
|        | Sub  | mit<br>nation to the s  | state and loc | :k data     |          |                |      |        |      |  |  |  |

The final step in the application process is submitting the attestation:

| 5. Submit            | ×                                                                                                    |
|----------------------|----------------------------------------------------------------------------------------------------|
| Submit Application.  |                                                                                                    |
| ,                    | our application for the Medi-Cal EHR Incentive Program. If you<br>it button below. If you have any questions, contact the help<br>esk@acs-inc.com. |
| Submit Application 🔓 | Cancel and do not send attestation                                                                                                    |
|                      |                                                                                                    |

Upon clicking "Submit Application," you will receive an email confirmation that your attestation has been sent to the state. After submission, your account and data will be available in view-only mode.

| Your Year 5 submission is complete.<br>Please check your payment information.                                                                 | Year 1         2011         Year 2         2012         Year 3         2013         Year 4         2014         Year 5         2015         Year 6         2017           In About You         1         About You         1         1         1         1         1         1         1         1         1         1         1         1         1         1         1         1         1         1         1         1         1         1         1         1         1         1         1         1         1         1         1         1         1         1         1         1         1         1         1         1         1         1         1         1         1         1         1         1         1         1         1         1         1         1         1         1         1         1         1         1         1         1         1         1         1         1         1         1         1         1         1         1         1         1         1         1         1         1         1         1         1         1         1         1         1         1         1 <td< th=""></td<> |  |  |  |  |  |  |  |  |
|----------------------------------------------------------------------------------------------------|----------------------------------------------------------------------------------------------------|--|--|--|--|--|--|--|--|
| Data has been received from the CMS Registration & Attestation Site.<br><u>View CMS Data</u>                                                  | Registration Information and CMS Registration & Attestation Site data                                                                                                    |  |  |  |  |  |  |  |  |
| rovider Application                                                                                                    | 2. Eligibility Information<br>Provider Encounter Data                                                                                                    |  |  |  |  |  |  |  |  |
| LR Messages                                                                                                    | 3. Meaningful Use                                                                                                    |  |  |  |  |  |  |  |  |
| pload Documentation                                                                                                    | Information about Meaningful Use of Certified EHR technology.                                                                                                    |  |  |  |  |  |  |  |  |
| ou may use this to upload additional documentation after your application has<br>een submitted. Click <u>here</u> for additional information. | Attestation<br>Review, Print, Sign and Upload the SLR Agreement                                                                                                    |  |  |  |  |  |  |  |  |
| File(s) Attached - {0}                                                                                                    | 5. Submit<br>Send information to the state and lock data                                                                                                    |  |  |  |  |  |  |  |  |

Should you wish to upload additional documents to your account after submission, you can do so by clicking on the "Upload Files" button on the Dashboard.